## **УДК 001: 532.52**

Дунаєва Є. А., м.н.с., Попович В. Ф., с.н.с. (Кримський науково-дослідний центр Інституту гідротехніки і меліорації НААН), **Панютін В. М., начальник** (Салгірське міжрайонне управління водного господарства Рескомводгоспу АРК)

## **ВИКОРИСТАННЯ ЗОВНІШНІХ ІНФОРМАЦІЙНИХ РЕСУРСІВ (WEB) ДЛЯ МОДЕЛЮВАННЯ РІЧКОВОГО СТОКУ**

**Наведено процедури та порядок доступу до віддалених джерел інформації, які суттєво полегшують проведення розрахунків з моделювання річкового стоку, у тому числі з використанням відкритих програмних продуктів ГІС.** 

**Приведены процедуры и порядок доступа к удаленным источникам информации, которые существенно облегчают проведение расчетов по моделированию речного стока, в том числе с использованием открытых приложений ГИС.** 

## **The procedures and order of access to remote sources of information, which can essentially improve river flow modeling calculations, including using of the open GIS applications are provided.**

Відсутність достовірних вхідних даних для моделювання досить часто є одним з важливих факторів, у тому числі і гідрологічних, що обмежують проведення аналізу природних процесів та мають суттєву варіацію у часі.

Розвиток досліджень, пов'язаних з проблематикою змін клімату, створив додаткові передумови щодо інтеграції досліджень, уніфікації методології, створення та підтримки загальнодоступних баз даних (БД), які можливо використовувати для порівняльних розрахунків водного та теплового балансів земної поверхні та інших задач.

Розглянемо підготовку даних для розрахунків річкового стоку з використанням зовнішніх джерел інформації (Web) та з орієнтацією можливості використання цих даних у відкритих програмних продуктах ГІС. Для проведення розрахунків та моделювання стоку у визначеному басейні, перш за все, необхідно мати: цифрову модель водозбірної площі (DEM); цифрові картографічні зображення (шари) землекористування та ґрунтів; метеорологічні дані за період моделювання.

Дані щодо висотного моделювання земної поверхні зберігаються у БД у вигляді архівів (.ZIP) з поділом земної кули на прямокутні ділянки (5° x 5° , широта х довгота, у десятинних градусах), які мають перекривати загальну площу водозбору. Ці дані отримані у результаті математичної обробки матеріалів дистанційного зондування земної поверхні у рамках міжнародного проекту STRM та можуть бути знайдені як на сайті міжнародного центру сільського господарства тропіків (CIAT, http://srtm.csi.cgiar.org/ [1, 2]), так і в інших БД. При цьому прямокутники мають двомірний код, наприклад, для Криму в цілому вони мають наступній вигляд: "srtm\_" (перша частина найменування файлу) + код ділянки + ".ZIP" (для Криму: "44\_03" та ін.).

Для вибору необхідної ділянки (або декількох) для території України можна використати варіант карти, наведеної на рис. 1, або використати процедуру визначення кодів регіону, що є зоною інтересу, за допомогою інструментарію ГІС (далі наведено приклад з використанням MapWindow ГІС).

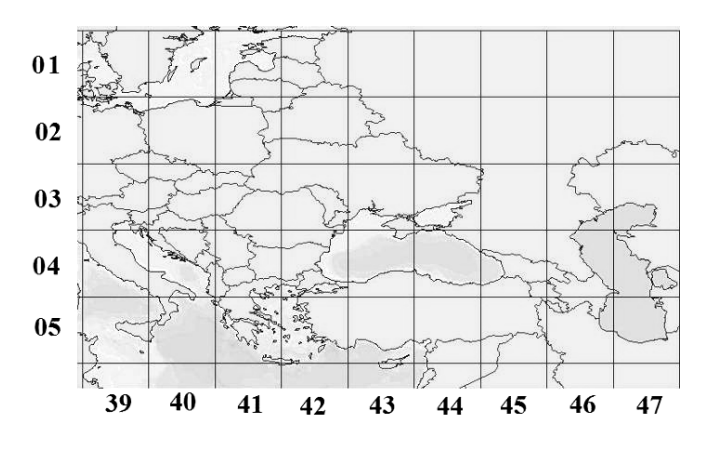

Рис. 1. Сітка для вибору кодів ділянки земної поверхні

Якщо басейн річки включено до шейп-файлу річок Європи можна скористатися додатковою інформацією щодо розташування цього басейну (його геопозиціюванням), яка надається у файлі *eu\_bas\_ll\_r500m.zip* глобальної бази даних річкових басейнів (архівована інформація доступна за адресою: www.waterbase.org./download\_data.html). Досить зручним у цьому випадку  $\epsilon$ використання інформації з глобальних архівів, що підтримується у рамках міжнародного проекту WaterBase [ 3 ]. Проект націлений на проблематику змін клімату та аналізу їх впливу на водний баланс територій та орієнтований на відкриті програмні продукти. Загрузимо з наведеного вище сайту архів *World\_Data\_Grids.zip*, розархівуємо його у зручне для користувача місце та відкриємо у ГІС MapWindow проект з ім'ям *World\_Data\_Grids.mwprj* (додатково для зручності можливо під'єднати шар річок Європи *eu\_bas\_ll\_r500m.shp*, але це не суттєво для території Криму, тому що 500-метрова точність створення цього шару практично не відображає басейнів кримських річок, дивись рис. 2).

Для отримання інформації щодо кодів ділянки земної поверхні у зоні моделювання необхідно (використовуючи інструменти ГІС) збільшити необхідне зображення та позиціонувати його для більш чіткого представлення території. Інформація з даними щодо кодів ділянок знаходяться у висвітлених таблицях, що активуються за допомогою інструменту ідентифікації MapWindow. Процедура побудови прямокутника, якій окреслює зону інтересуючого зображення, детально наведена у відповідному посібнику з ГІС [4].

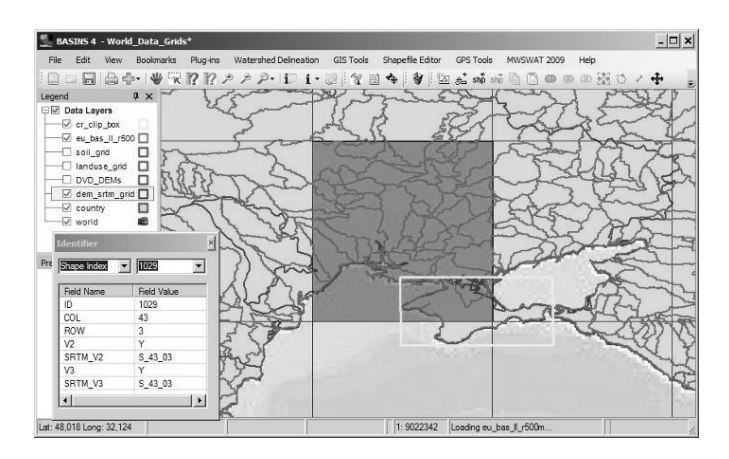

Рис. 2. Вигляд результатів спрощеної процедури отримання кодів найменувань файлів архівів моделей земної поверхні

Для створення цифрової моделі для Криму в цілому необхідно: зчитати 4 архівні файли з відповідними кодами (*strm\_44\_03.zip* та ін. Процедура зчитування може зайняти певний час - у залежності від швидкості з'єднання, тому що розмір архівів 15 – 17 Mb); розархівувати ці файли та вирізати з кожного з них необхідну частину; поєднати всі складові прямокутника в одне зображення та перевести його у відповідну систему координат. Враховуючи те, що для розрахунку схилів та площ ділянок MWSWAT використовує рівновелику проекцію, найбільш відповідною є координатна система UTM (та зона 36N для території Криму). На рисунку 3 наведено приклад процедури вирізання одного з прямокутників (з файлу *strm\_43\_03.asc*) для створення цифрової моделі поверхні Криму в цілому.

У загальному випадку басейн річки (або його частина, яка аналізується) може бути розташований на території, що створюється за допомогою декількох грідів (як для Криму в цілому), або повністю входити до одного з них.

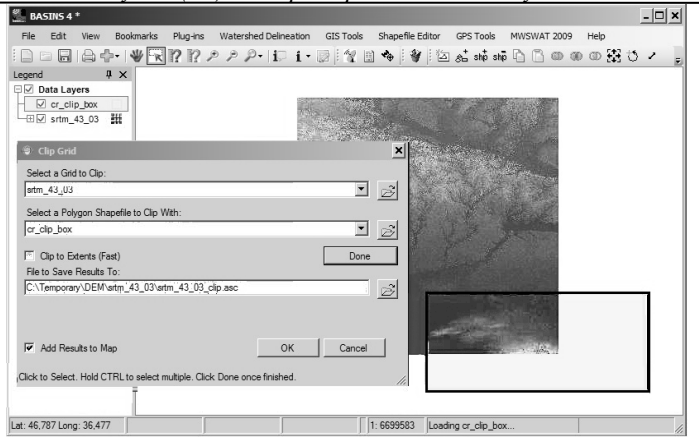

*Випуск 3(55) 2011 р. Серія «Технічні науки»*

Рис. 3. Вигляд процедури вибору параметрів для вирізання частини поверхні (гріду) у межах обраного прямокутника (шейп-файлу) для території Криму

Для вибору UTM зони можна використати карту, запропоновану Аланом Мортоном (http://www.dmap.co.uk/utmworld.htm), або застосувати спрощену формулу щодо її визначення: для території України вона визначається як (довгота + 180)/6 з округленням до наступного цілого. Наприклад, для території Криму (довгота 34°E) ця формула дає (34+180)/6  $\approx$  35.7, тобто зона UTM 36N (літера N означає північну півкулю).

Для отримання даних щодо землекористування та ґрунтів на певній території необхідно визначити, до якого з регіонів за умовним розподілом вона належить. Узагальнені дані щодо землекористування та ґрунтів для всієї території України (і практично для всієї Європи) у цифровому форматі .TIF можна знайти у файлах *ea\_land\_1.tif* та *ea\_soil\_1.tif* глобальної бази даних, які містяться у архівах *ea\_landuse\_newres.zip* та *ea\_soil.zip* згідно [ 5 ]. Визначення регіону для зчитування даних здійснюється з використанням шарів землекористування та ґрунтів при їх активації у проекті MapWindow *World\_Data\_Grids.mwprj*. Межі регіонів для цих параметрів співпадають – різняться тільки найменування файлів БД, які необхідно зчитати при висвітленні кожного з шарів окремо (дивись рисунок 4).

Після вибору найменувань файлів архіву та їх зчитування необхідно повторити процедуру більш детального вибору території, щодо якої будуть проводитися розрахунки, вирізати необхідні ділянки території та перевести їх у необхідний формат (UTM). Порядок виконання процедур практично аналогічний проведенню розрахунків для підготовки даних цифрової моделі поверхні за винятком того, що у даному випадку використовується .TIF формат графічного представлення даних (замість .ASC) та немає необхідності поєднувати між собою декілька частин відібраної ділянки поверхні.

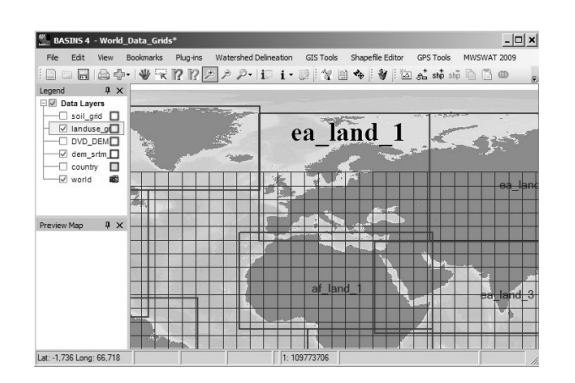

Рис. 4. Вибір регіону покриття файлу землекористування

Дані щодо землекористування можливо отримати з БД проекту WaterBase для двох розподільчих здатностей – 400 м та 800 м (*ea\_landuse.zip* та *ea\_landuse\_newres.zip*). Зменшення точності суттєво знижує розмір файлу даних та прискорює проведення розрахунків, що в деяких випадках (оціночні розрахунки або тренінги) може бути досить ефективним. На рисунку 5 наведено приклад вибору та створення файлу землекористування з використанням глобальної БД.

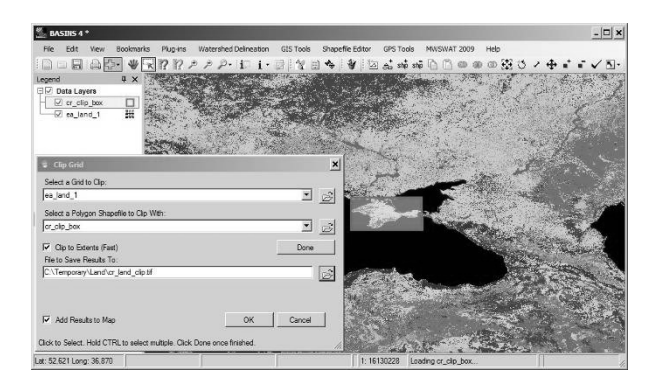

Рис. 5. Зовнішній вигляд процедури визначення прямокутної зони, що буде вирізана з гріду файлу землекористування

Доповнення гео-просторової БД, яка містить цифрову висотну модель водозбірної площі, файли землекористування та ґрунтів, даними щодо метеорологічних умов на території створює всі необхідні передумови для проведення розрахунків моделювання річкового стоку. Загальноприйнятою практикою у сучасному агрогідрологічному моделюванні є використання добових значень метеопараметрів [6, 7]. При цьому звичайним є використання наступних даних: максимальної та мінімальної температури повітря; середньої за добу абсолютної вологості повітря, відносної вологості та/або дефіциту вологості; суми опадів; середньої за добу швидкості вітру та сумарної радіації.

Для проведення розрахунків річкового стоку річок Альма та Салгір (АР Крим) використані дані БД метеорологічних параметрів м/с Сімферополь, які одержано з двох зовнішніх БД: європейської ECA&D – http://eca.knmi.nl [9**]**  та Сполучених Штатів [10, 11]. Розрахунки проведено на базі програмного комплексу BASINS 4 [3, 8], створеного як інтегральне середовище для моделювання водозбірних басейнів.

Європейська БД містить метадані та добові значення метеопараметрів у форматі CSV, включаючи дані щодо середньої, максимальної та мінімальної температур повітря, опадів та висоти снігового покриття.

БД США містить 18 добових метеорологічних параметрів з більш як 9000 метеостанцій світу (28 метеостанцій та метеопостів по Криму). Дані наведено у ASCII форматі за період з 1929 року, але з 1973 року дані більш повні. Ця БД підтримується на основі програми обміну даними Всесвітньої метеорологічної організації (WMO).

Модель MWSWAT у рамках програмного комплексу BASINS має можливість відновлювати частково пропущені метеорологічні параметри, з використанням спеціальної процедури [12]. Це дуже корисно у разі використання зовнішніх баз даних, тому що у більшості випадків частина даних є відсутньою.

На рис. 6 наведено приклад візуалізації результатів створення меж басейну річки Альма з виділенням суб-басейнів та створенням гідрологічнохарактерних одиниць (ГХО).

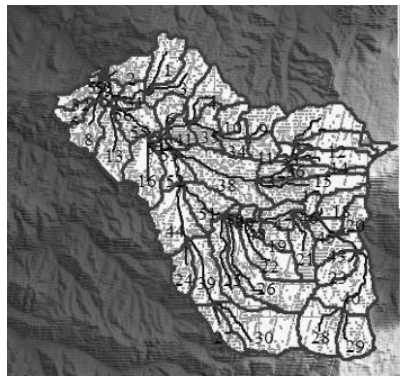

Рис. 6. Приклад проміжних результатів створення ГХО для території басейну у верхів'ях р. Альма

Розрахунки моделювання річкового стоку здійснюється з добовим інтервалом часу, а результати моделювання записуються у файли ASCII формату, які у подальшому можуть бути візуалізовані та аналізуватися з використанням програмного інтерфейсу MWSWAT або бути проаналізовані з застосуванням інших програмних засобів (деталізацією даних обумовлюється у параметрах моделювання – доба, місяць, рік). На рис. 7 наведено приклад динаміки стоку річки Альма з проведенням розрахунків та використанням даних, отриманих з зовнішніх джерел інформації.

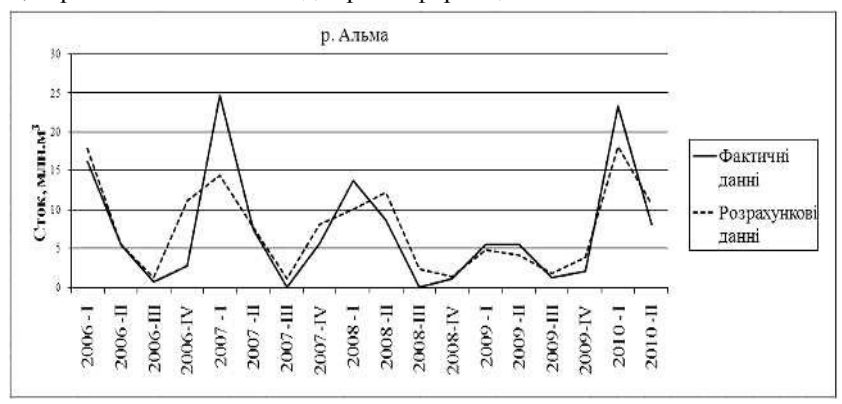

Рис. 7. Поквартальна динаміка стоку річки Альма (вище Партизанського водосховища), змодельована з використанням зовнішніх джерел інформації у порівнянні з виміряними даними стоку

Мінімально необхідними умовами для проведення розрахунків річкового стоку з використанням моделі MWSWAT є наявність гео-просторової інформації (висотна модель водозбірної площі, файли землекористування та ґрунтів) та добових даних щодо максимальної і мінімальної температури повітря та опадів. Підтримка в актуальному стані глобальних баз даних цих параметрів та можливість використання для моделювання відкритих програмних продуктів дозволяє уніфікувати методологію розрахунків та залишає можливість для регіональної адаптації цього класу програмного забезпечення.

**Висновки.** Аналіз результатів моделювання річкового стоку з використанням зовнішніх джерел інформації показує досить суттєвий зв'язок між виміряними та розрахунковими даними з коефіцієнтом кореляції, наприклад, для квартальних даних стоку 0.81 – 0.85. Цей ступінь зв'язку відповідає рівню застосування прийнятих у моделі MWSAT значень параметрів за умовчанням та використанню глобальних баз даних щодо висотної моделі рельєфу, землекористування та ґрунтів.

Вільний доступ до метеорологічної інформації та гео-просторових баз даних спрощує та прискорює проведення попередніх або оціночних розрахунків річкового стоку та створює передумови для більш ефективного аналізу водоресурсного потенціалу територій, у тому числі з використанням відкритих програмних продуктів.

Для покращання якості моделювання необхідно залучення локальних даних, особливо це стосується характеристик ґрунтів та деталізації землекористування на території, що моделюється.

**1.** Reuter H. I, Nelson A., Jarvis A. An evaluation of void filling interpolation methods for SRTM data // International Journal of Geographic Information Science, 2007. – 21:9, – 983-1008 pp. **2.** Jarvis A., Reuter H. I., Nelson A. , Guevara E. Hole-filled seamless SRTM data V4/ International Centre for Tropical Agriculture (CIAT), 2008. Доступно за URL: http://srtm.csi.cgiar.org **3.** Luis L., Sharma V., George C. The WaterBase Project, 2006. - 5 p. Доступно за URL: http://www.waterbase.org/docs/WaterBase.pdf **4.** Luis F. L. Step by Step Geo-Processing and Set-up of the Required Watershed Data for MWSWAT (MapWindow SWAT), 2007. – 34 p. Доступно за URL: http://www.waterbase.org./documents.html

**5.** http://www.waterbase.org./download\_data.html **6.** Van Dam J.C. Field-scale water flow and solute transport. SWAP model concepts, parameter estimation, and case studies. – Wageningen, the Netherlands: Wageningen University, 2000. – 167 p. **7.** System Description of the WOFOST 6.0 crop simulation model implemented in CGMS (Volume 1: Theory and Algorithms) / Eds.: I. Supit, A.A. Hooijer,C.A. van Diepen. – Luxembourg: Office for Official Publications of the European Communities, 1994. – 146 p. **8.** Luis F. L. MapWindow Interface for SWAT (MWSWAT). Version 1.5, 2009. – 70 p. Доступно за URL: http://www.waterbase.org./documents.html **9.** Klein Tank A.M.G. and Coauthors. Daily dataset of 20th-century surface air temperature and precipitation series for the European Climate Assessment. International Journal of Climatology, 2002. – 22, 1441- 1453 pp. **10.** http://www.ncdc.noaa.gov/cgi-bin/res40.pl?page=gsod.html **11.** ftp://ftp.ncdc.noaa.gov/pub/data/gsod **12.** Neitsch S. L., Arnold J. G., Kiniry J. R., Srinivasan R. Soil and Water Assessment Tool. Input / Output File Documentation. Version 2009: Texas Water Resources Institute Technical report № 365, 2010. – 620 p. – Доступно за URL: http://swatmodel.tamu.edu/

Рецензент: д.т.н., професор Хлапук М. М. (НУВГП)